PRESENTATION FNPP 17-06-17

### FISHFRIENDER L'APPLICATION MOBILE AU SERVICE DE TOUS LES PÊCHEURS

### OBJECTIFS

- **EN PRESENTATION DE L'APPLICATION FISHFRIENDER**
- **COMMENT CRÉER UN COMPTE AFFILIÉ FNPP ?**
- **QO Q COMMENT ENREGISTRER UNE PRISE?**
- OOO POURQUOI UTILISER FISHFRIENDER?
- **ORDO COMMENT NOUS AIDER À VOUS AIDER?**

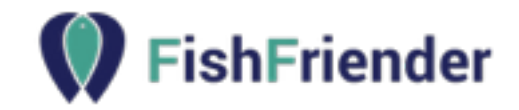

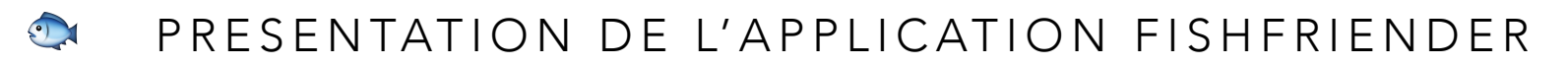

## EN BREF

- APPLICATION GRATUITE DISPONIBLE SUR IOS ET ANDROID
- CONÇU PAR DES PÊCHEURS POUR DES PÊCHEURS
- FONCTIONNE PARTOUT (MÊME HORS CONNEXION)
- PRÉVU POUR TOUS TYPES DE PÊCHES
- ENREGISTREMENT INSTANTANÉ DE VOS PRISES
- CONDITIONS ENVIRONNEMENTALES RÉCUPÉRÉES AUTOMATIQUEMENT
- HISTORIQUE DES PÊCHES
- CARNET DE PÊCHE PRIVÉ
- STARTUP 100% FRANÇAISE

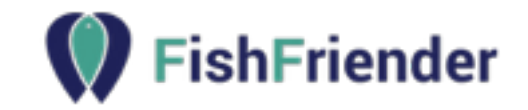

#### **CA PRESENTATION DE L'APPLICATION FISHFRIENDER**

## EN LIVE

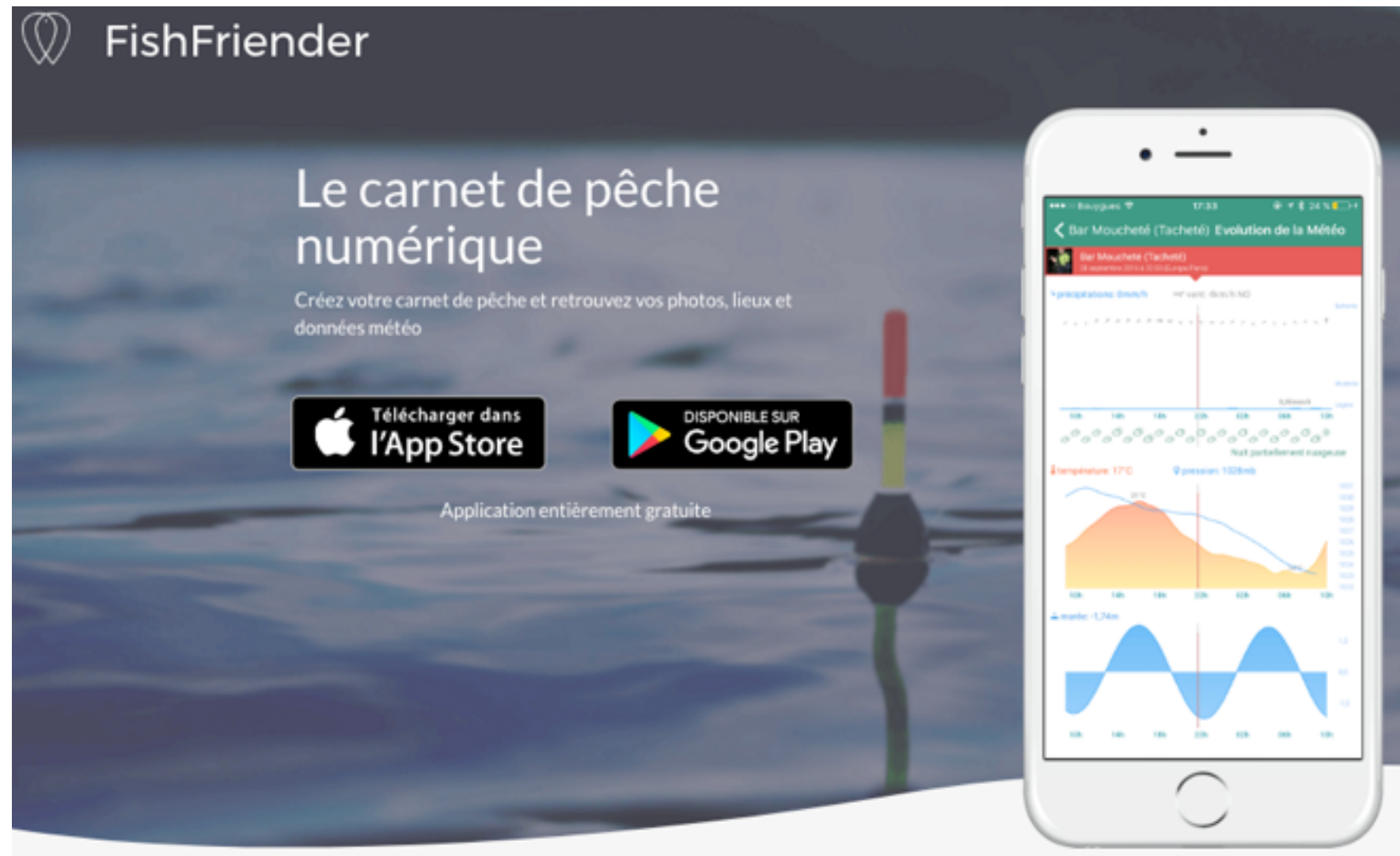

- MULTILINGUE ANGLAIS/FRANÇAIS
- UNE COMMUNAUTÉ DE PLUSIEURS MILLIERS D'UTILISATEURS
- UTILISÉ DANS PLUS DE 100 PAYS
- DE NOUVELLES FONCTIONNALITÉS EN DEVELOPPEMENT PERMANENT

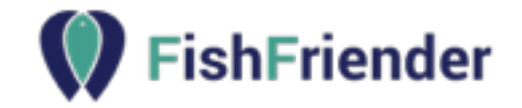

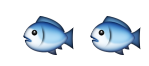

COMMENT CRÉER UN COMPTE AFFILIÉ FNPP ?

## PROFIL

• Une fois l'application téléchargée, l'utilisateur crée un compte et complète son profil.

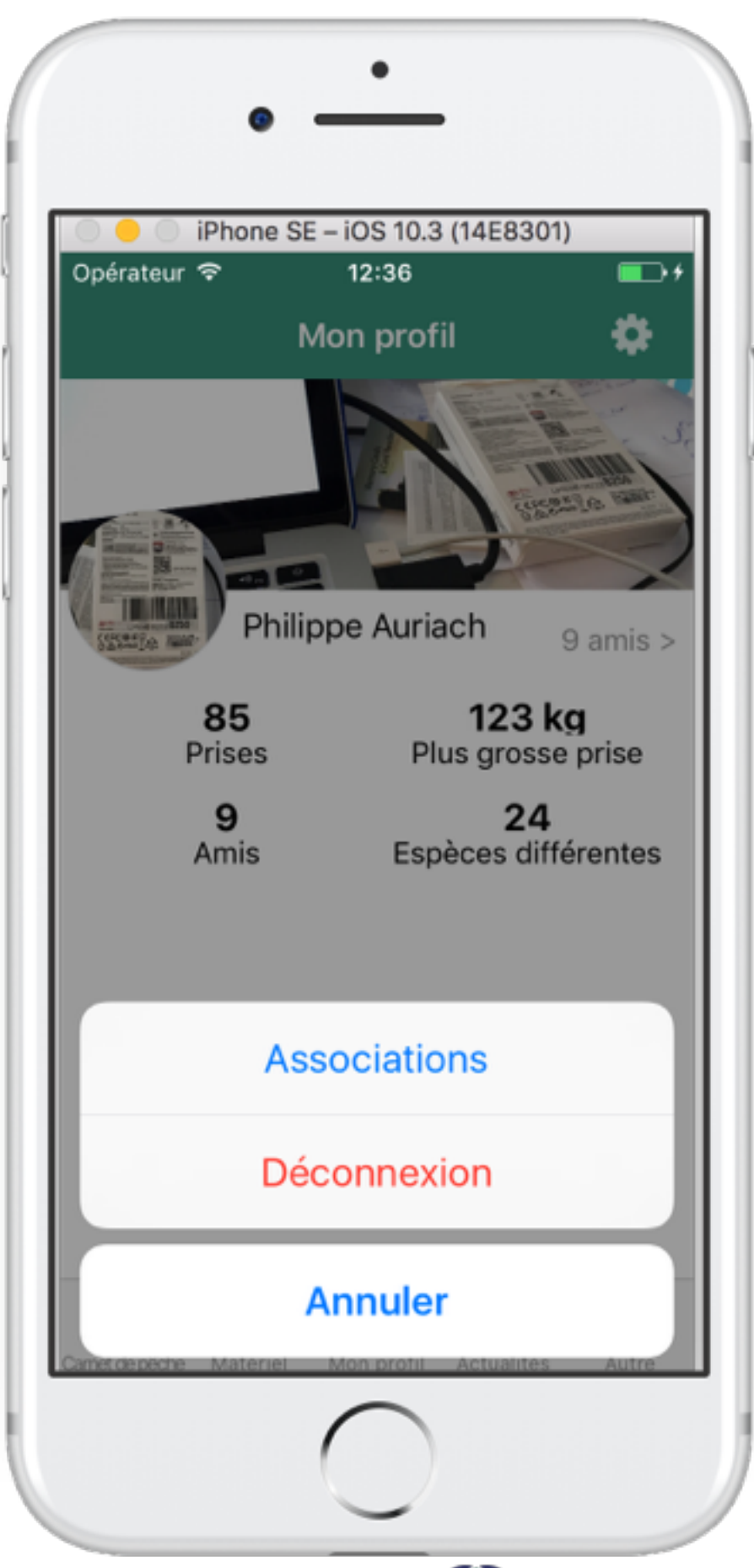

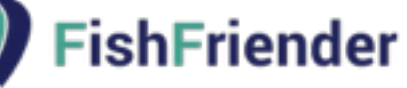

COMMENT CRÉER UN COMPTE AFFILIÉ FNPP ?

PROFIL LICENCIÉ

• Dans le cadre de notre partenariat avec la FNPP, les adhérents précisent l'association à laquelle ils sont rattachés.

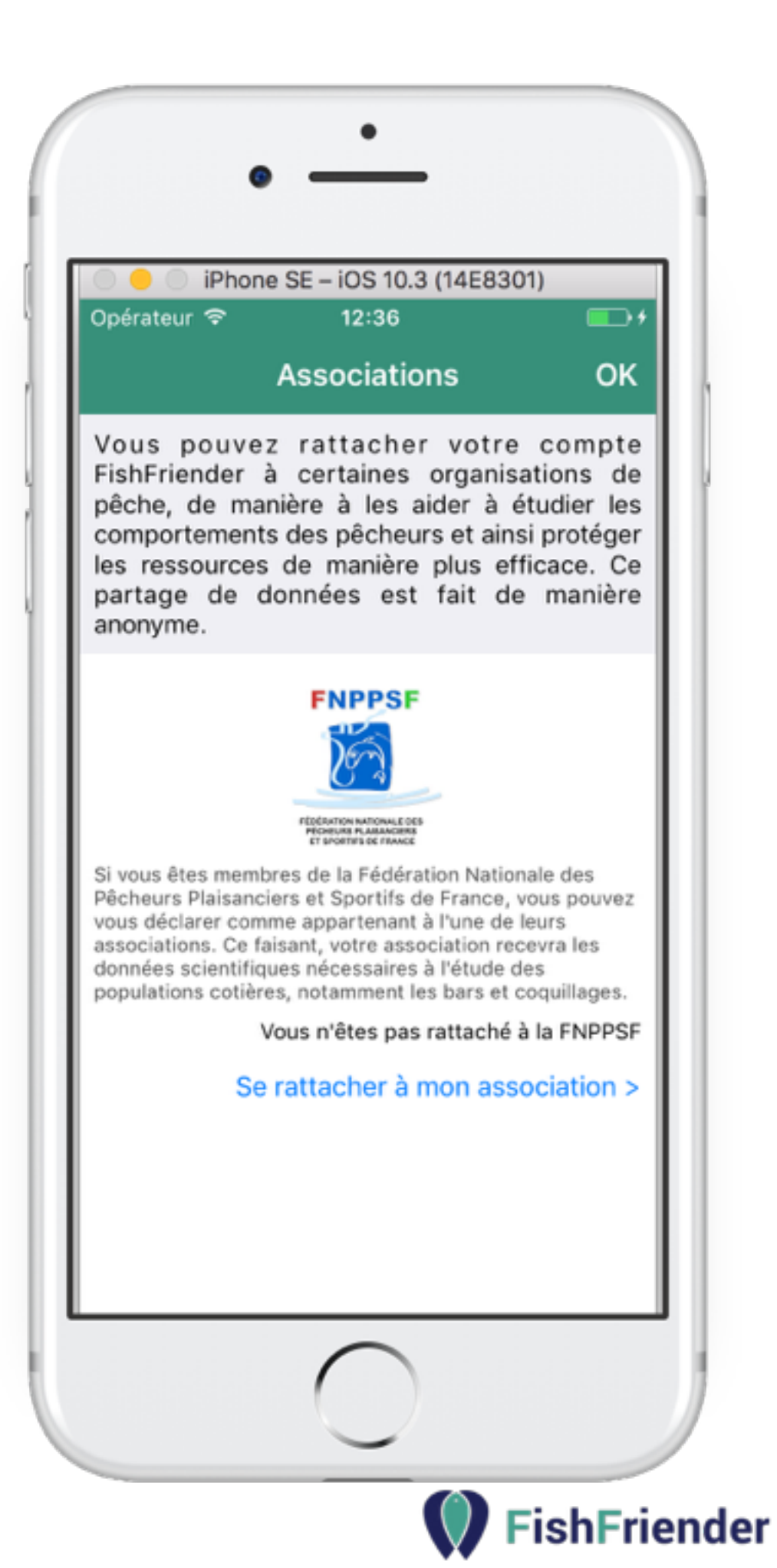

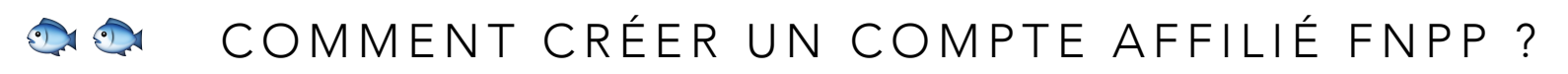

# RECHERCHE ASSOCIATION

• La recherche d'association se fait par département et en rentrant son numéro d'adhérent.

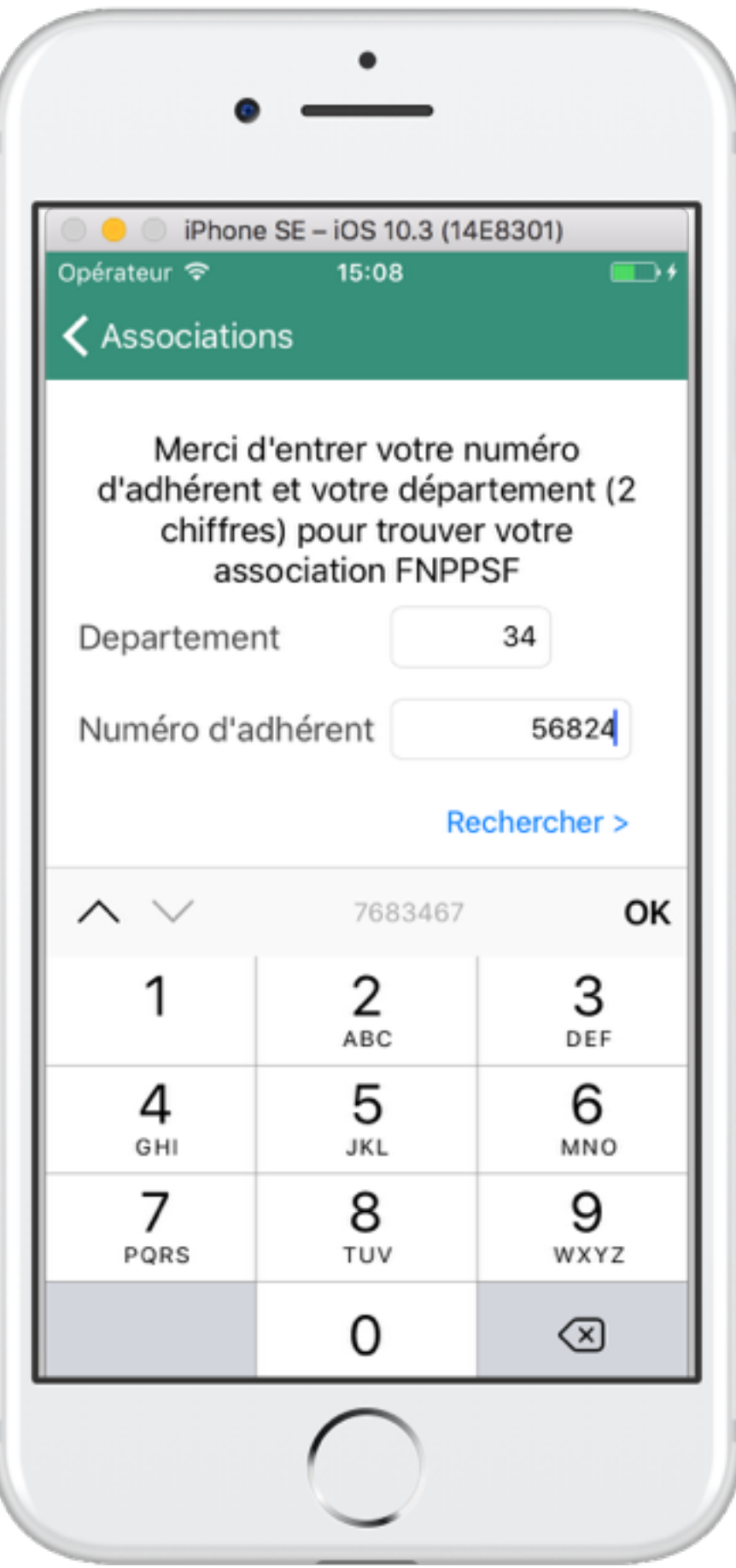

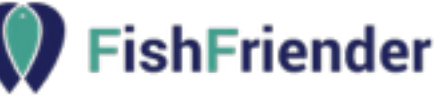

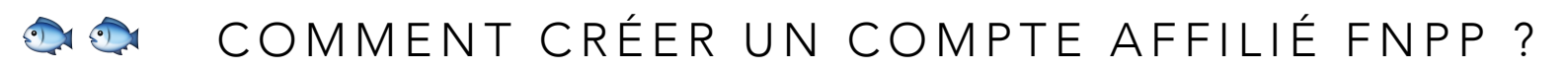

# LISTE ASSOCIATIONS

• L'utilisateur choisit son association dans la liste des résultats proposés.

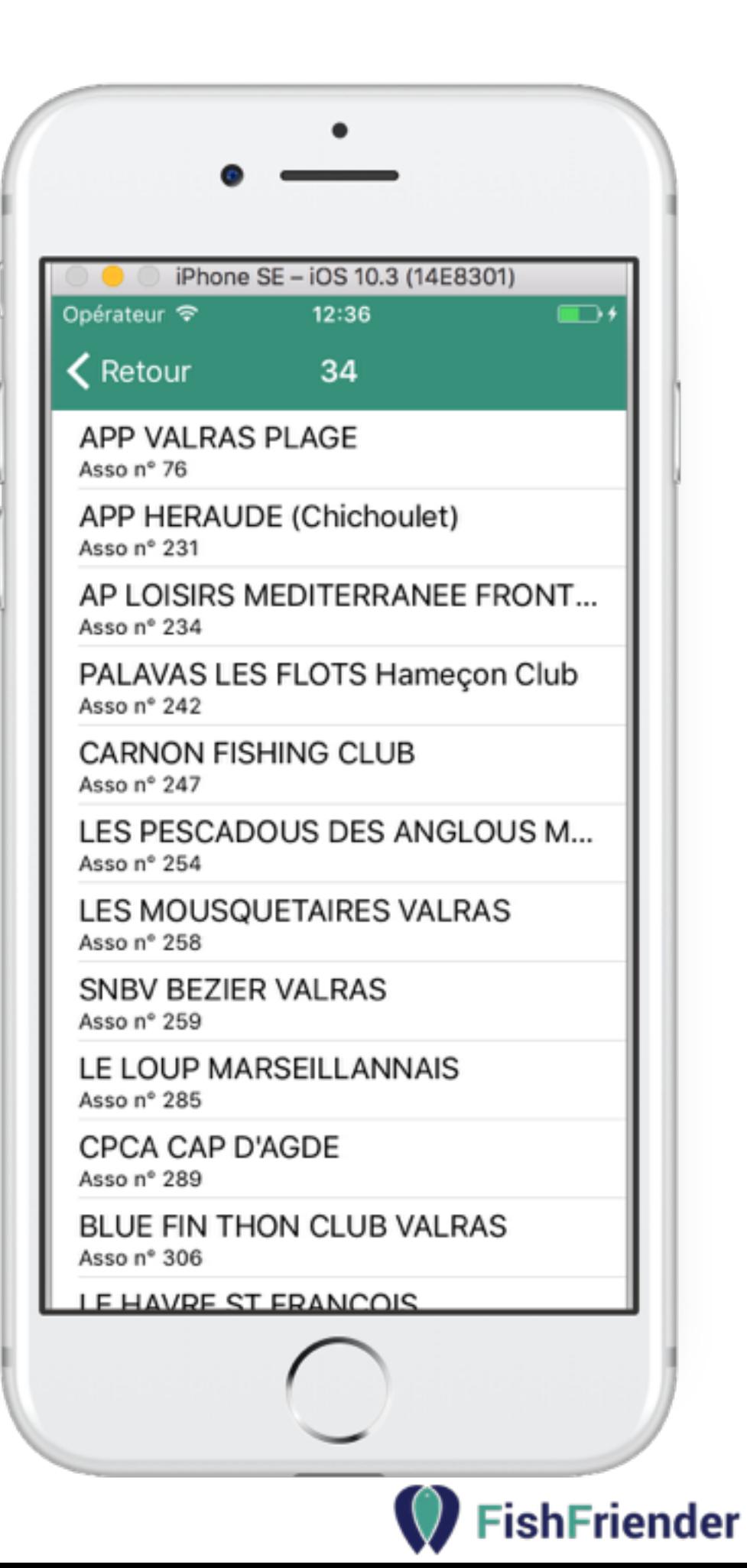

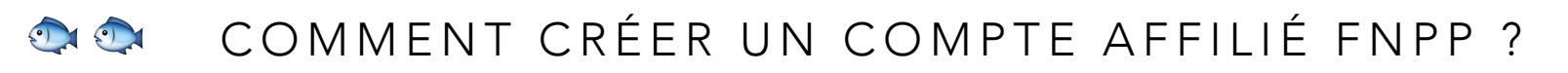

CONFIRMER ASSOCIATION

• Après confirmation, l'association sélectionnée obtient des statistiques anonymes des pêches effectuées par l'ensemble de ses adhérents.

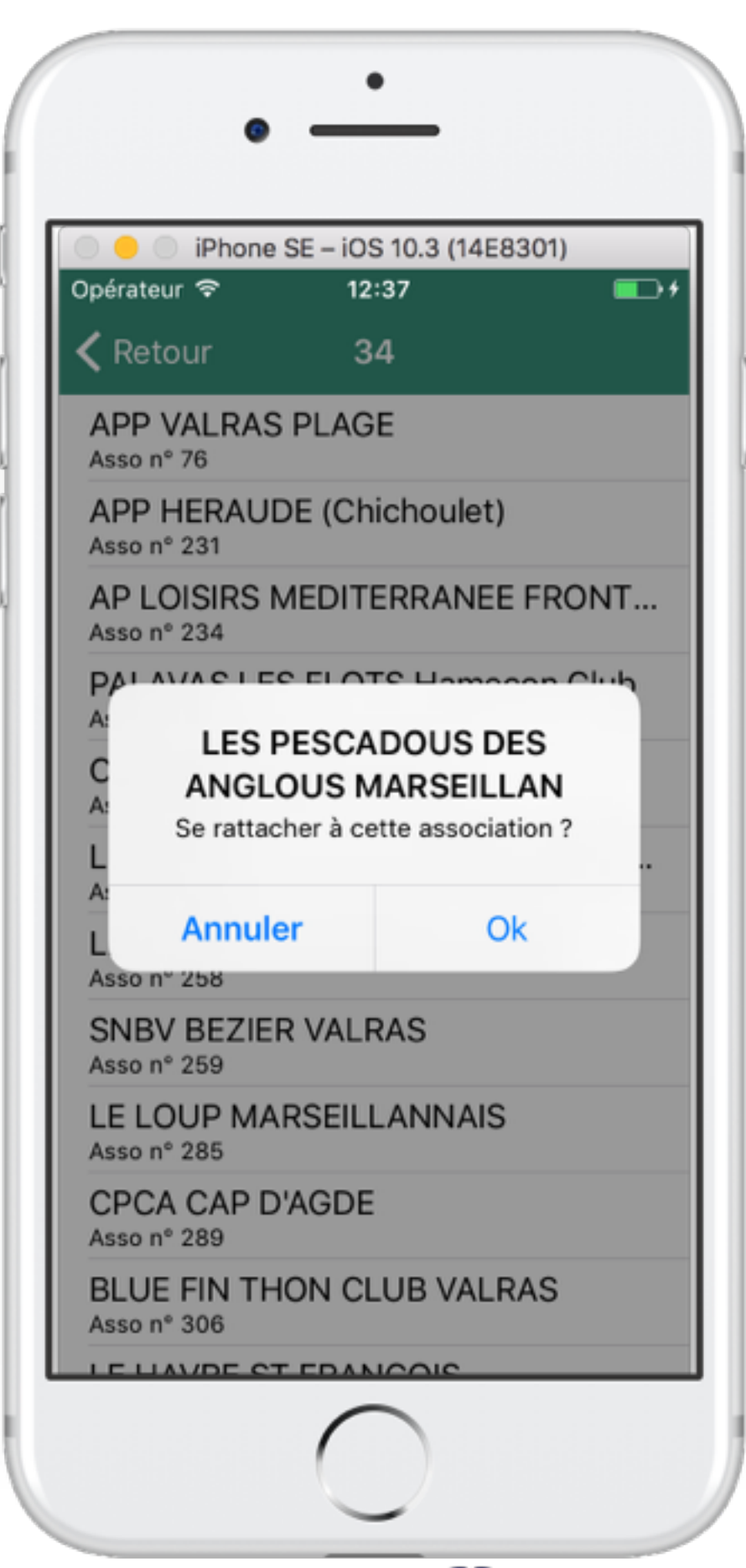

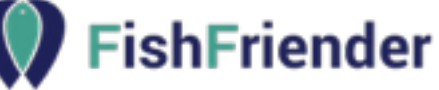

COMMENT CRÉER UN COMPTE AFFILIÉ FNPP ?

# PROFIL COMPLÉTÉ

• La **FNPP** peut par la suite obtenir des statistiques globales anonymes de l'ensemble de ses associations.

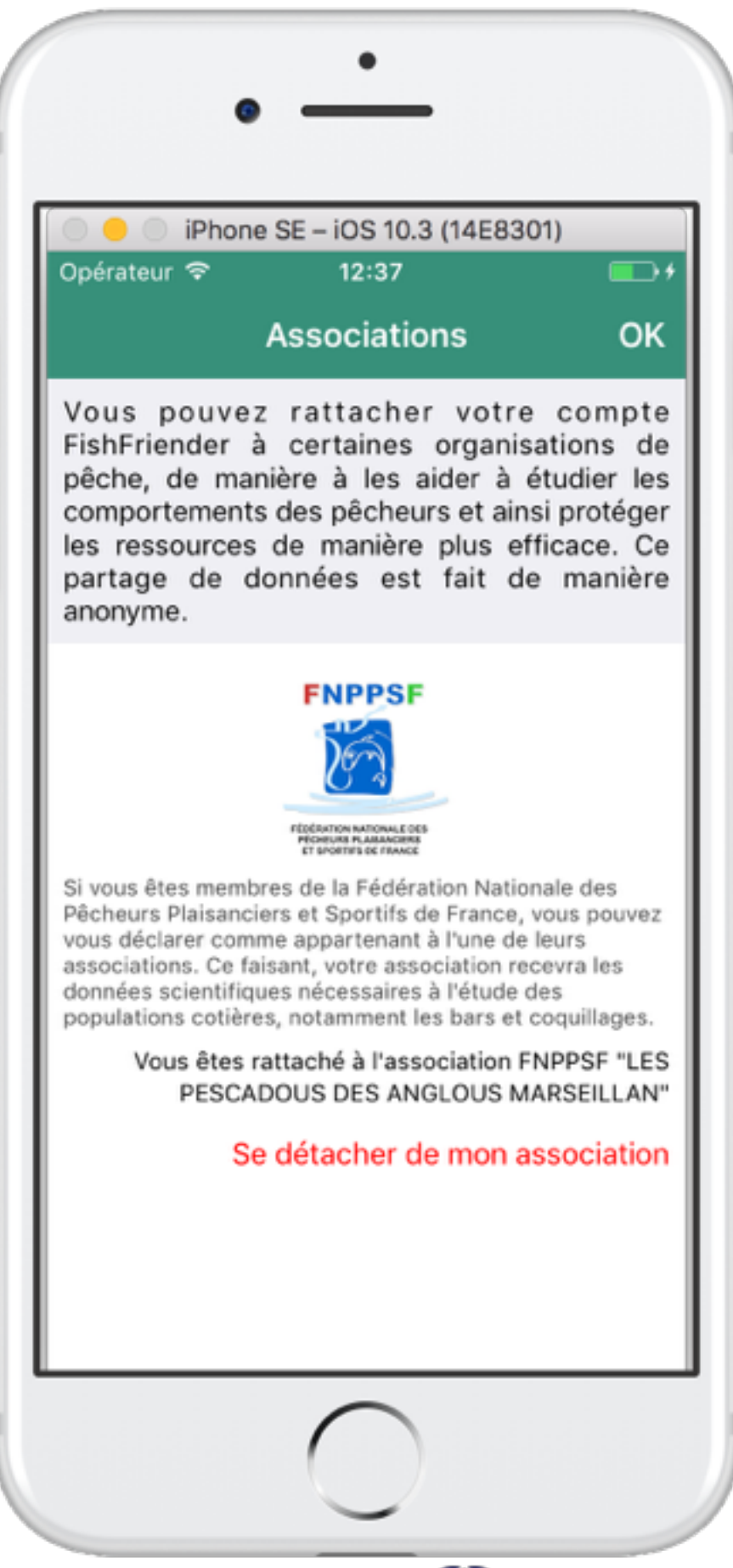

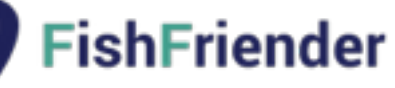

#### O Q Q COMMENT ENREGISTRER UNE PRISE ?

# NOUVELLE PRISE

• Le carnet de pêche vous permet d'enregistrer une ancienne prise ou une prise faite sur le moment.

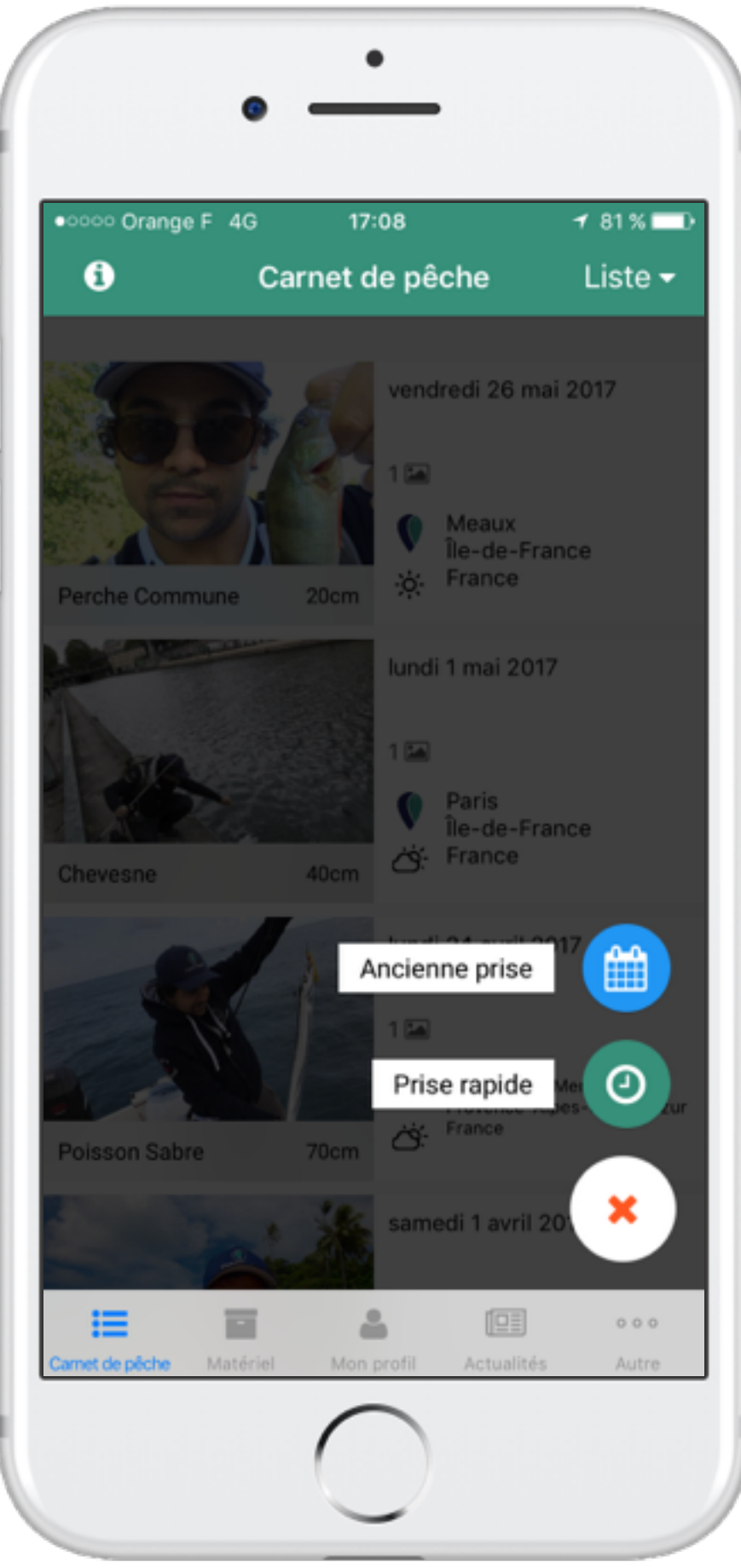

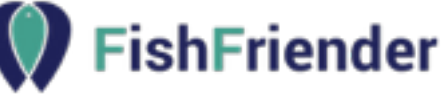

### OR ON COMMENT ENREGISTRER UNE PRISE?

# PHOTO ET/OU NOTE VOCALE

• Vous pouvez enregistrer un brouillon et retourner pêcher au plus vite, en rajoutant une photo ou une note vocale.

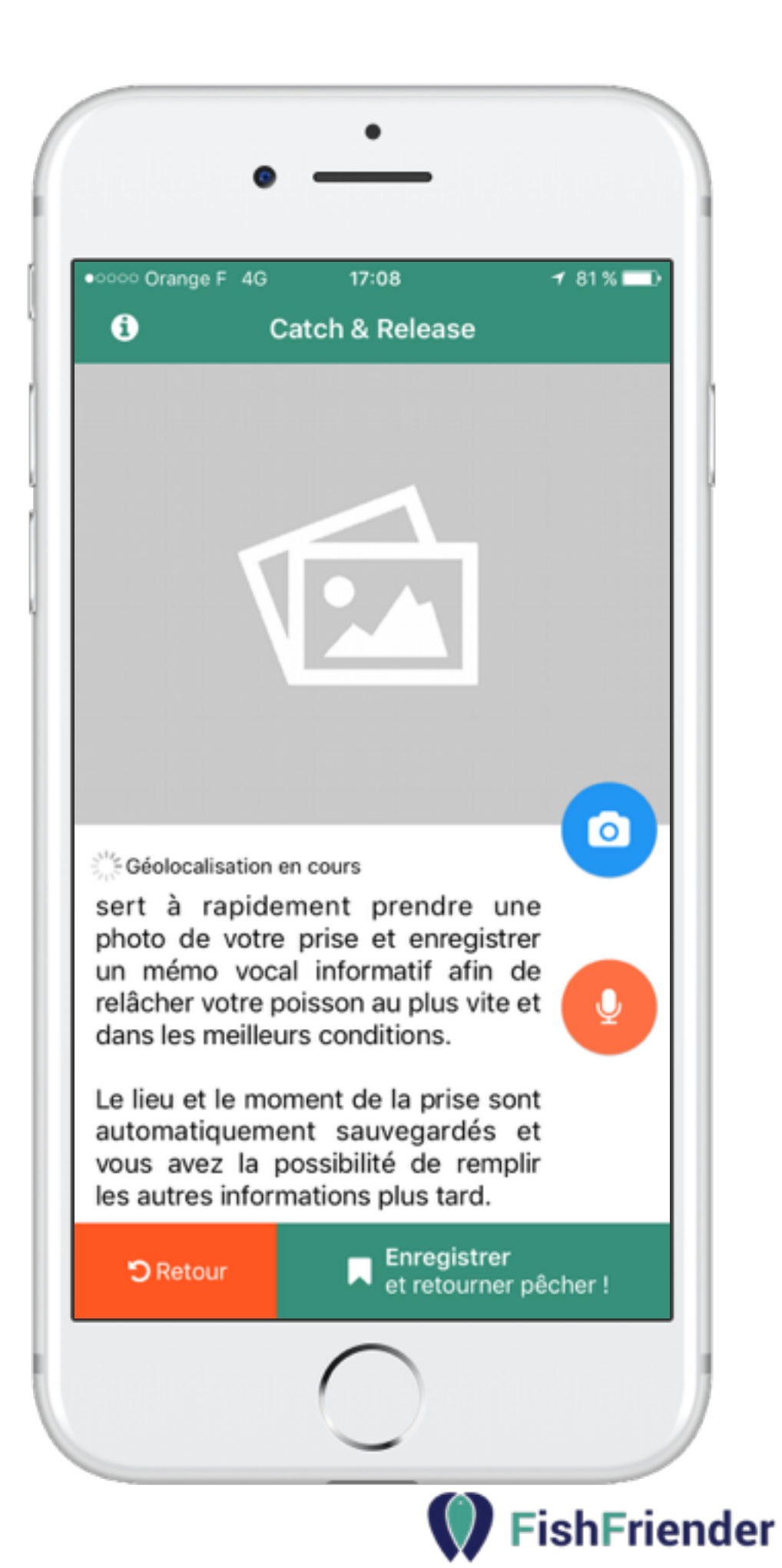

### PHOTO O ON COMMENT ENREGISTRER UNE PRISE?

• La Photo peut être prise depuis l'application ou sélectionnée depuis la photothèque.

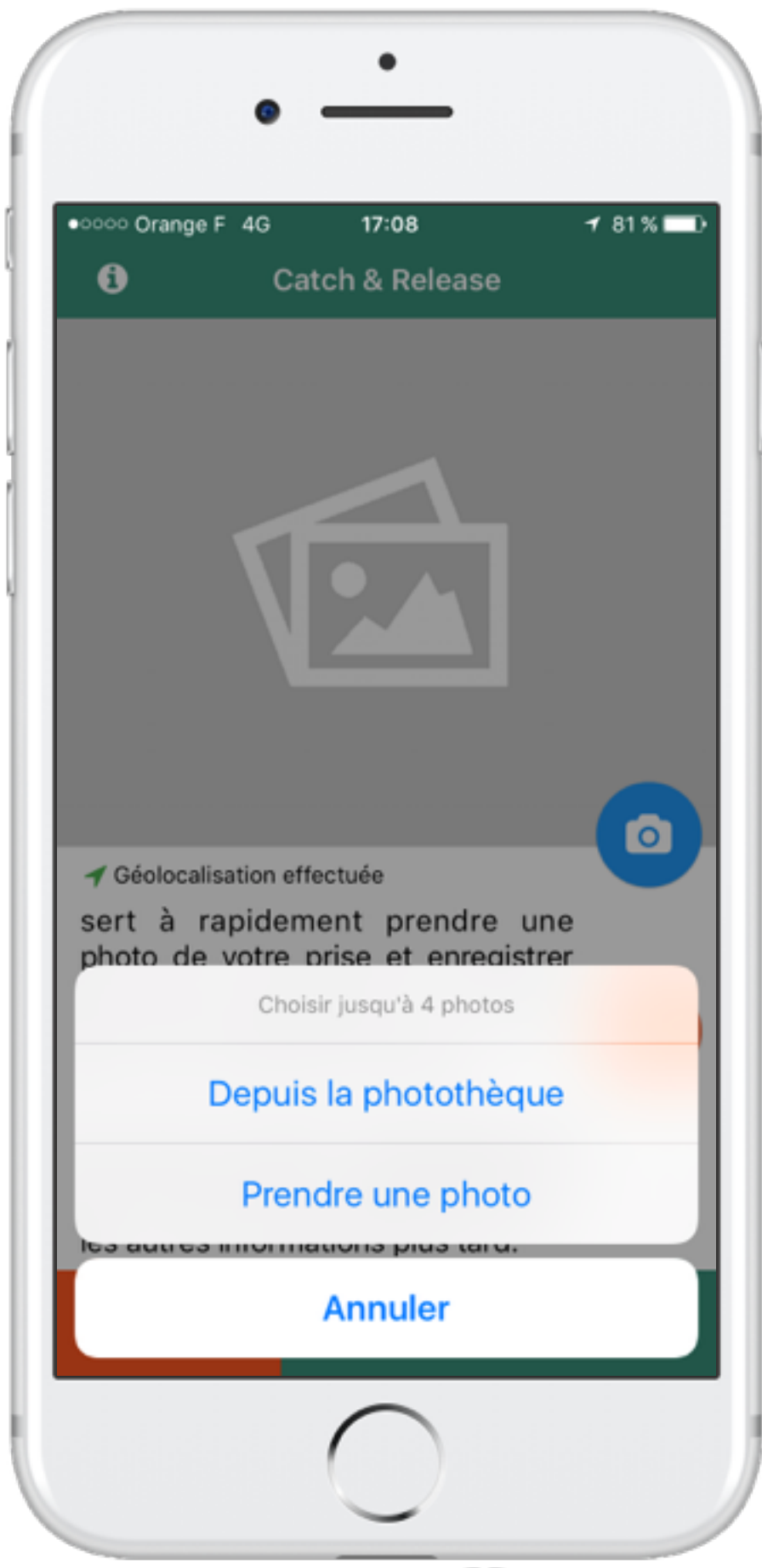

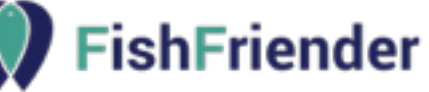

### PHOTO OOC COMMENT ENREGISTRER UNE PRISE ?

• L'utilisateur peut sélectionner jusqu'à 4 photos pour chaque prise.

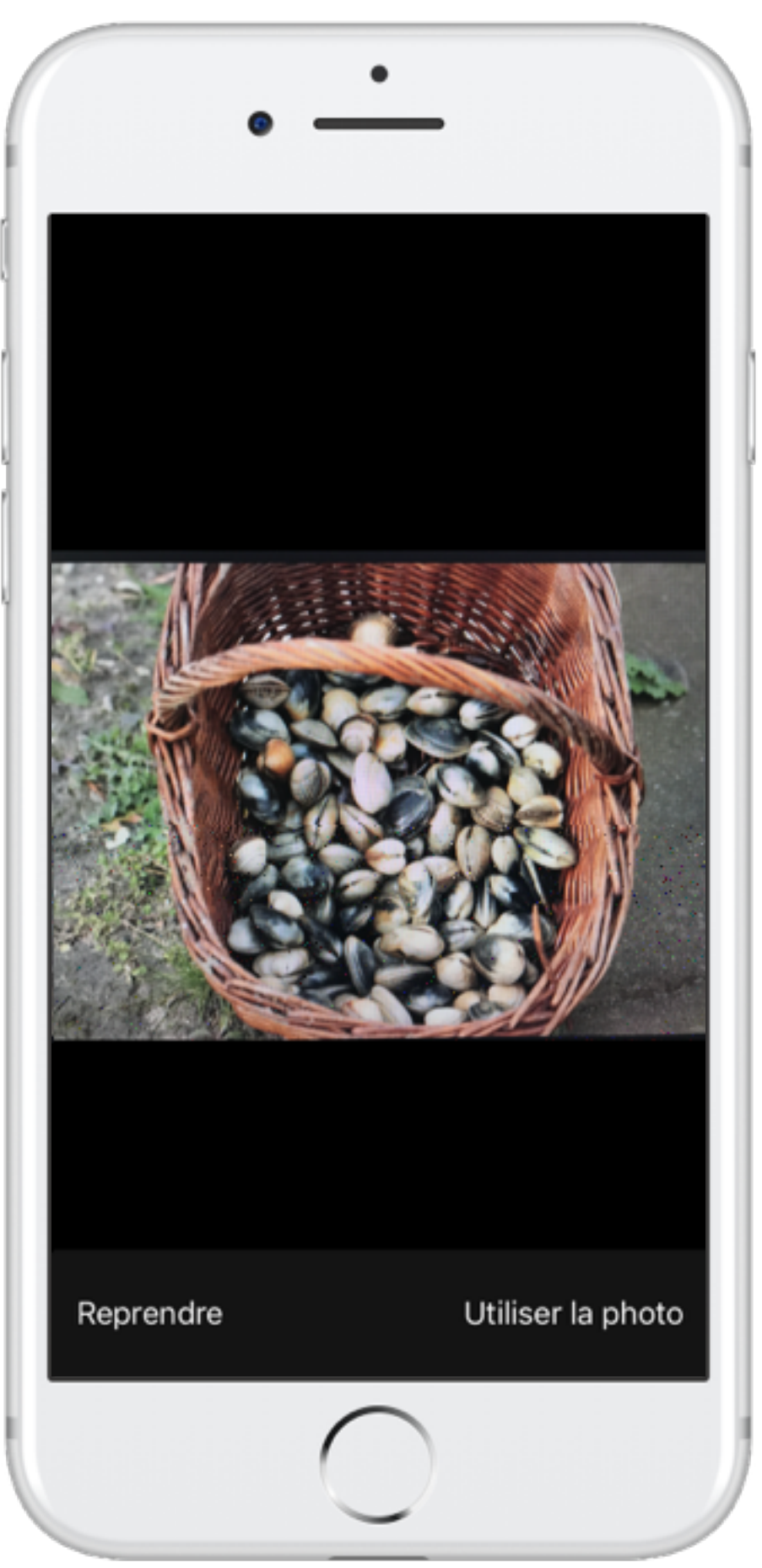

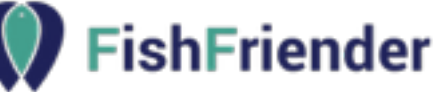

### COMMENT ENREGISTRER UNE PRISE ?

# SAUVEGARDE DU BROUILLON

• En 3 clics, un brouillon est enregistré et l'utilisateur peut retourner pêcher. L'application se charge de récupérer l'emplacement et l'heure de la prise.

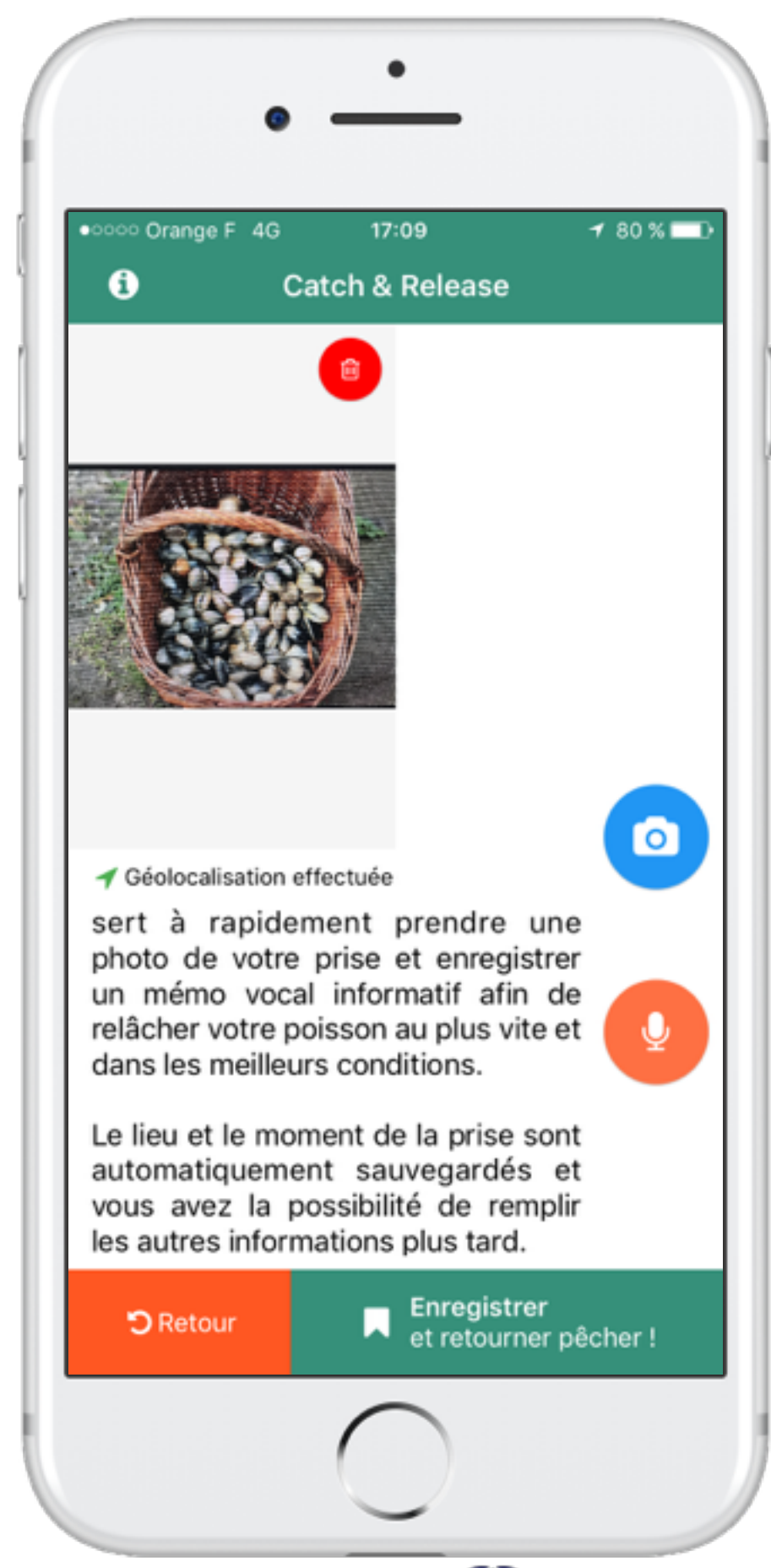

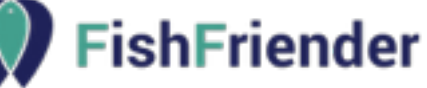

## COMPLÉTER SA PRISE COMMENT ENREGISTRER UNE PRISE ?

• L'utilisateur peut revenir compléter sa prise et sélectionner l'espèce, la technique, taille et poids de sa prise, … ainsi que le matériel utilisé.

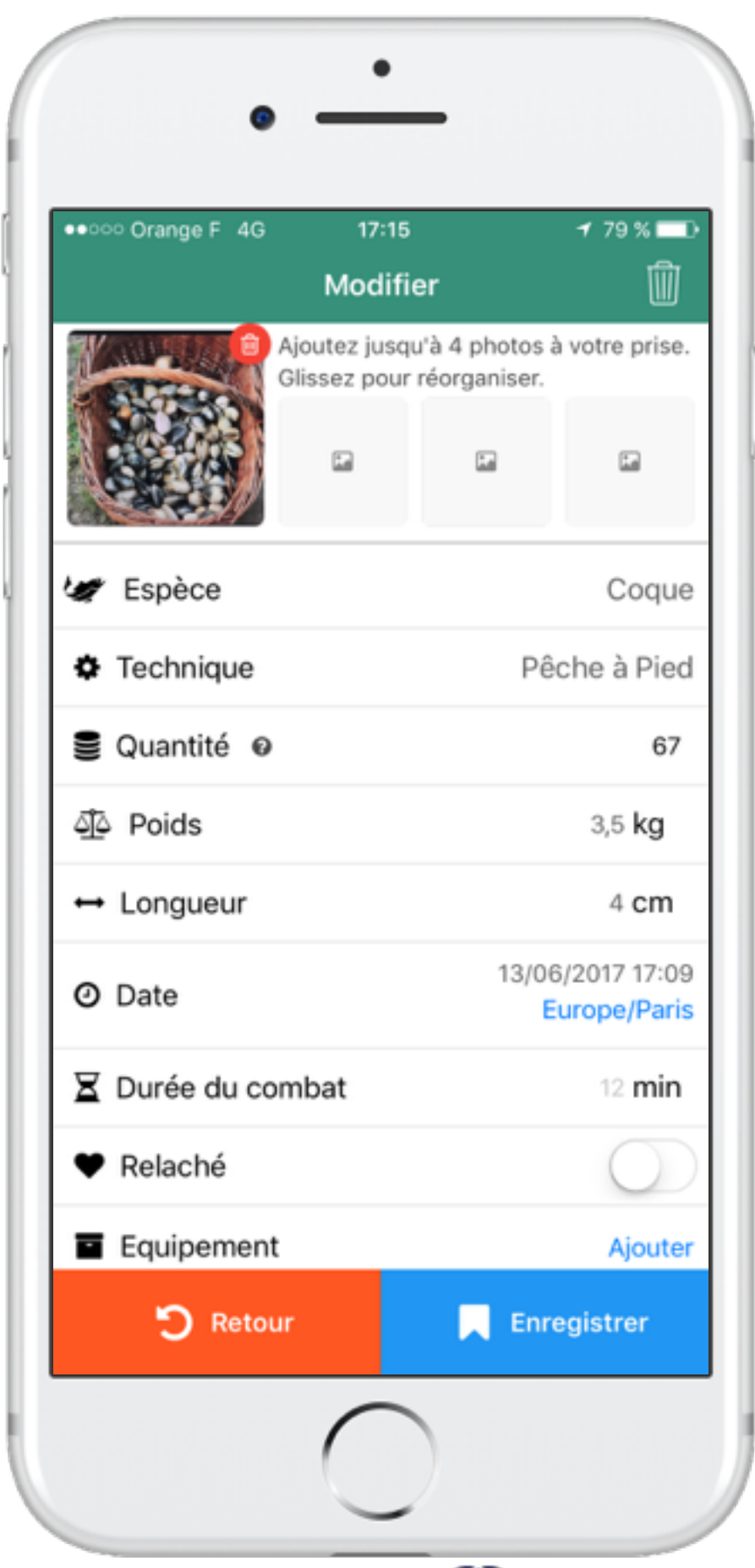

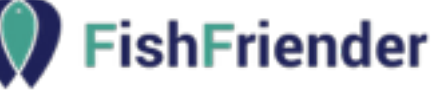

## PROTÉGER SON SPOT O Q Q COMMENT ENREGISTRER UNE PRISE ?

• Par défaut, le spot de pêche reste privé. Seul l'utilisateur peut le consulter.

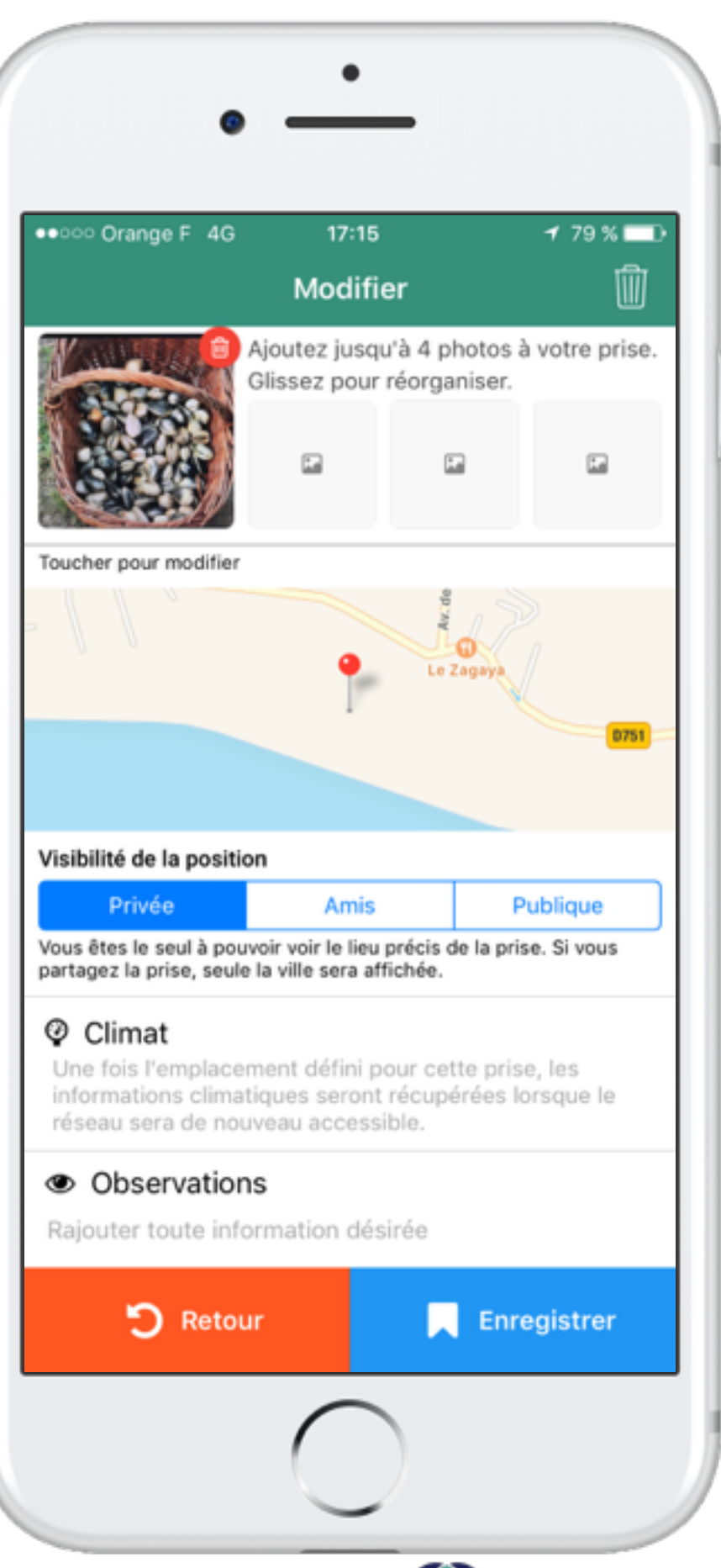

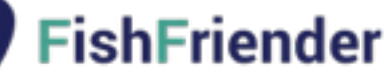

O Q Q COMMENT ENREGISTRER UNE PRISE ?

# PRISE ENREGISTRÉE

• La prise est rajoutée au carnet de pêche et consultable à tout moment.

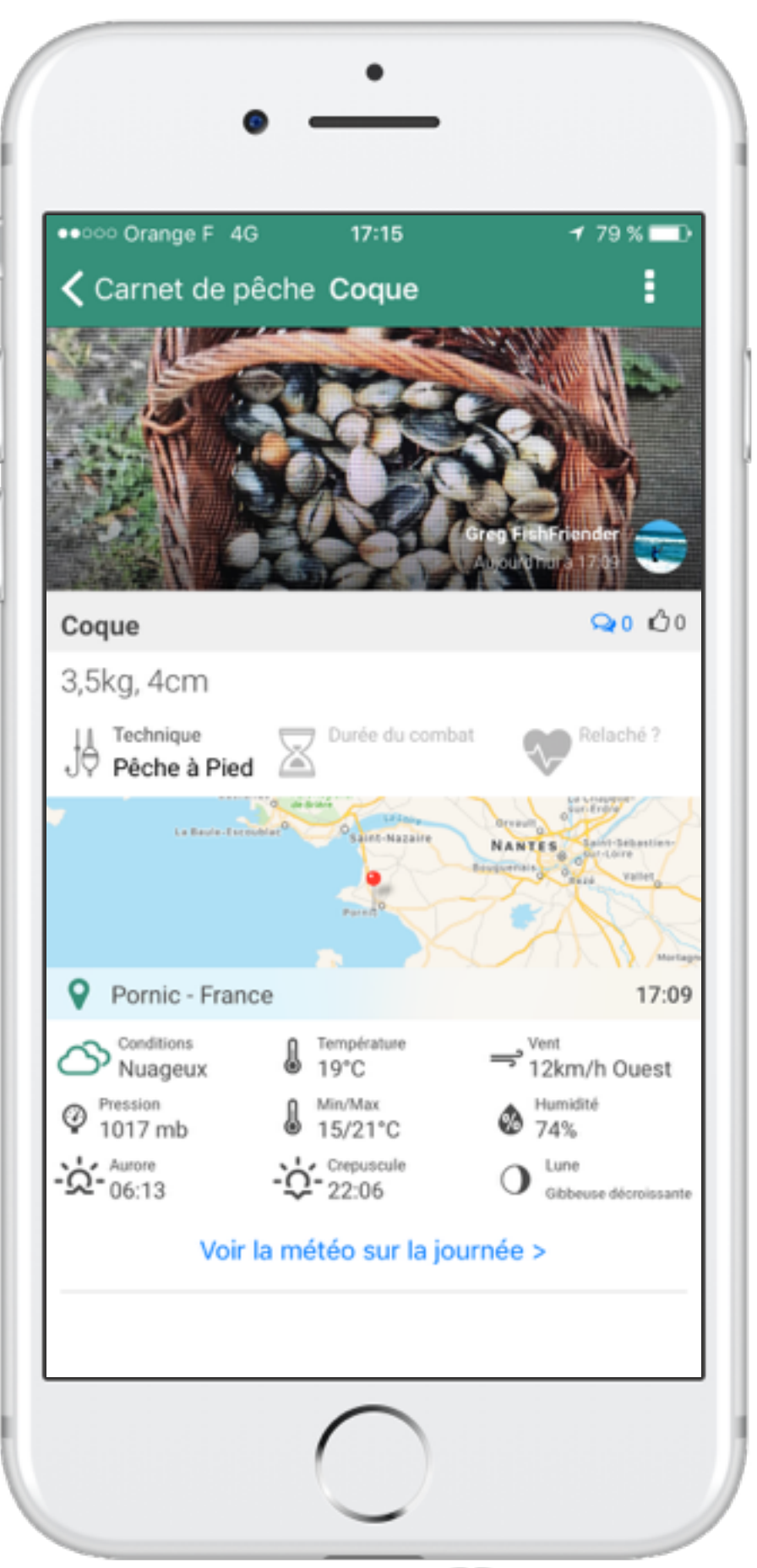

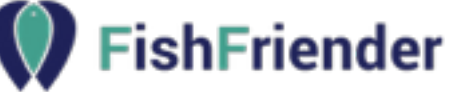

#### O Q Q COMMENT ENREGISTRER UNE PRISE ?

# CONDITIONS CLIMATIQUES

• Le détail des conditions climatiques permet de comprendre les périodes d'activité du poisson.

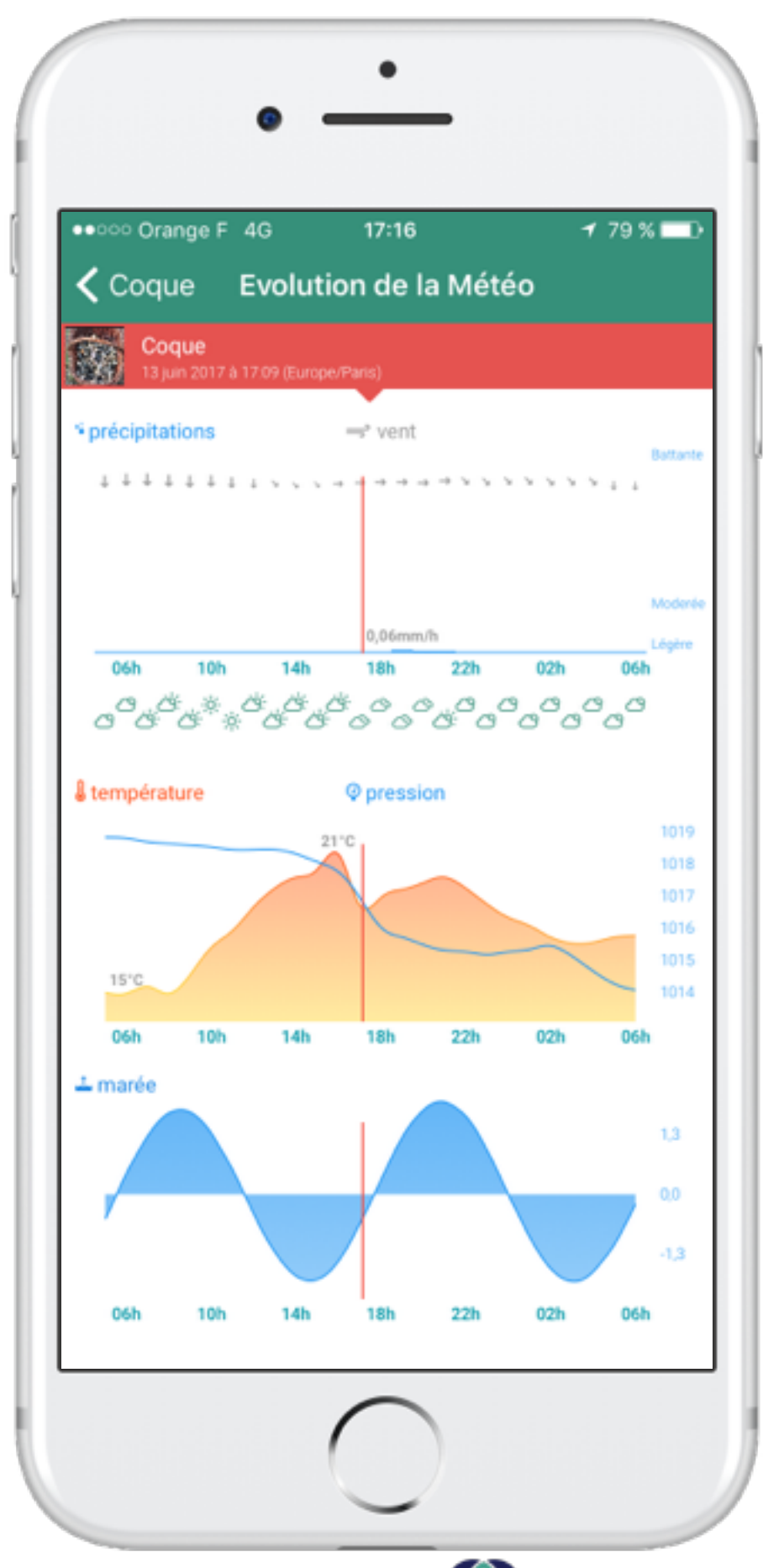

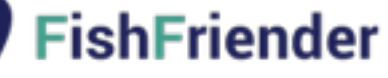

**DOUROUOI UTILISER FISHFRIENDER?** 

### UN PARTAGE D'INFORMATIONS

- APPLICATION SIMPLE D'UTILISATION, COMPLÈTE ET GRATUITE
- HISTORIQUE PERSONNEL DE TOUTES VOS PÊCHES
- INFORMATIONS ANONYMES / SPOTS PRIVÉS
- REMONTER LES INFORMATIONS AUX ASSOCIATIONS ET VERS LA FÉDÉRATION
- MEILLEUR SUIVI DES PÊCHES PAR RÉGION
- ENRICHIR UNE BASE DE DONNÉES POUR ÉTABLIR DE MEILLEURS STATISTIQUES
- RENFORCER LE POIDS DES PÊCHEURS SPORTIFS AU NIVEAU NATIONAL ET EUROPÉEN

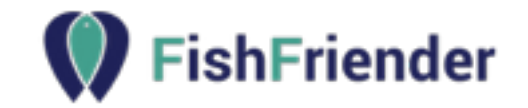

ORDICAL COMMENT NOUS AIDER À VOUS AIDER?

## COMMUNIQUEZ

- TÉLÉCHARGEZ ET UTILISEZ L'APPLICATION DÈS QUE POSSIBLE
- SUIVEZ NOTRE PAGE FACEBOOK ET PARTAGEZ NOS PUBLICATIONS
- PRENEZ UN MOMENT POUR ENREGISTRER VOS ANCIENNES PRISES
- PARLEZ DE L'APPLICATION AUTOUR DE VOUS, INVITEZ VOS AMIS
- PRÉCISEZ LE MAXIMUM D'INFORMATIONS LIÉES À VOS PRISES
- DEMANDEZ À CEUX QUE VOUS PARRAINEZ D'EN PARLER AUTOUR D'EUX

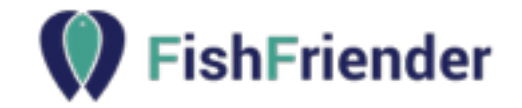